## УТВЕРЖДАЮ

Заместитель директора ФГУП «ВНИИМС» но производственной метрологии au Н.В. Иванникова 2020 г.

Государственная система обеспечения единства измерений

Хроматограф ионный Dionex ICS-6000 Методика поверки 009-30-20 МП

> г. Москва 2020 г.

Настоящая методика распространяется на хроматограф ионный Dionex ICS-600 с насосным модулем зав.№ 20076091; кондуктометрическим детектором зав.№ 20209595; электрохимическим детектором зав.№ 20289081 (далее - хроматограф) фирмы «Thermo Fisher Scientific Inc., США, и устанавливает методику его первичной и периодической поверки.

Интервал между поверками - 1 год.

#### **1 ОПЕРАЦИИ ПОВЕРКИ**

1.1 При проведении поверки выполняют операции, указанные в таблице 1.

Таблица 1

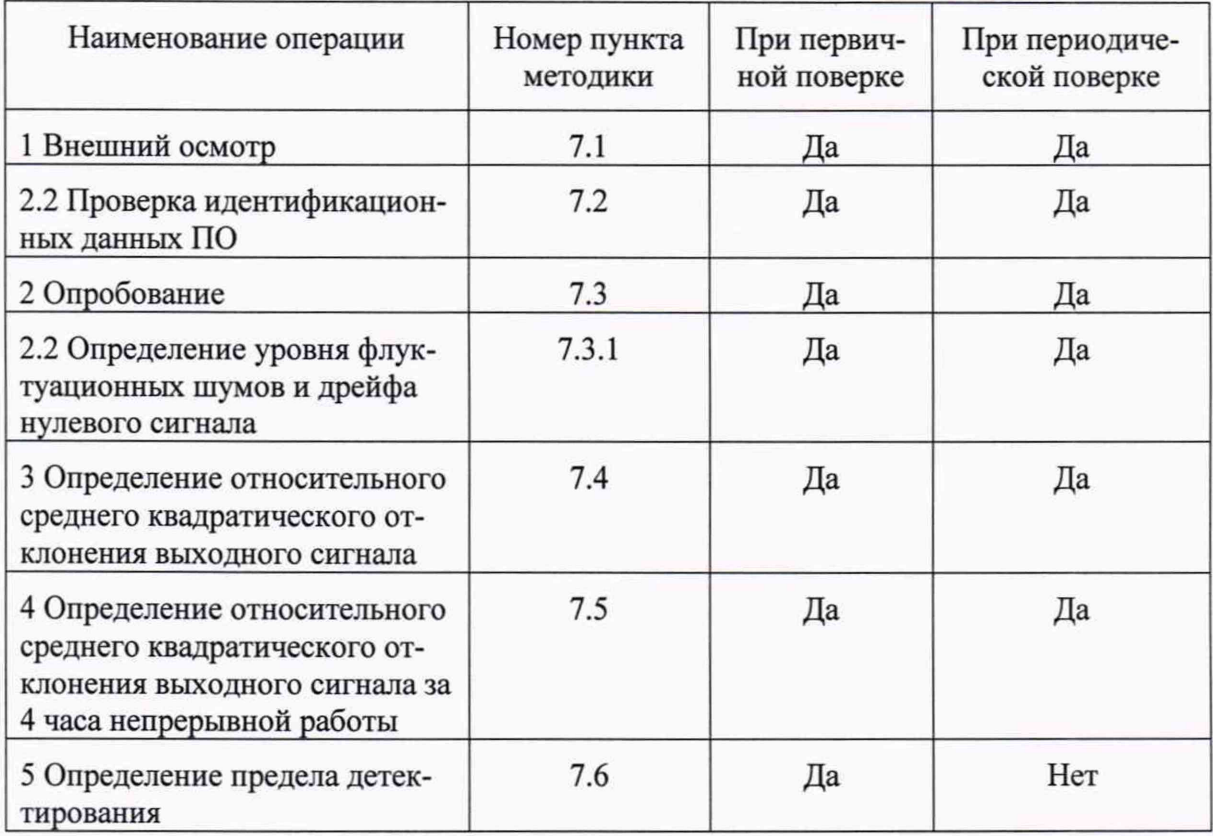

#### **2 СРЕДСТВА ПОВЕРКИ**

- 2.1 При проведении поверки применяют следующие средства поверки:
- ГСО 8062-94 водный раствор ионов натрия или ГСО 7820-2000 состава водного раствора нитрат-ионов;
- ГСО 9329-2009 состава раствора бромид-ионов;
- Весы CPA225D-0CE ГР № 54391-13;
- Колбы мерные наливные 2-100-2 по ГОСТ 1770-74
- Пипетки градуированные 1-2-2-0,5по ГОСТ 29227 (I)
- Стаканы В-1-50ТС по ГОСТ 25336

 $\overline{c}$ 

- Вода для лабораторного анализа степень чистоты 1 по ГОСТ Р 52501-2005;

2.2 Допускается применение других средств измерений и оборудования с техническими и метрологическими характеристиками не хуже указанных.

Все используемые средства измерений должны иметь действующие свидетельства о поверке.

#### **3. ТРЕБОВАНИЯ К КВАЛИФИКАЦИИ ПОВЕРИТЕЛЕЙ**

К проведению поверки хроматографа допускаются лица, изучившие эксплуатационные документы на них, имеющие достаточные знания и опыт работы с ними и аттестованные в качестве поверителя органом Государственной метрологической службы.

#### **4 ТРЕБОВАНИЯ БЕЗОПАСНОСТИ**

4.1 Требования безопасности должны соответствовать рекомендациям, изложенным в руководстве по эксплуатации на прибор.

4.2 При выполнении поверки соблюдают правила техники безопасности при работе с химическими реактивами по ГОСТ 12.1.007-76, требования электробезопасности по ГОСТ 12.1.019-79 и пожаробезопасности по ГОСТ 12.1.004-91.

#### **5 УСЛОВИЯ ПОВЕРКИ**

При проведении поверки в лаборатории должны соблюдаться следующие нормальные условия измерений:

температура окружающей среды,...°С..........................................................20±5 относительная влажность воздуха,...%, не более.......................................80

#### **6 ПОДГОТОВКА К ПОВЕРКЕ**

6.1 Подготавливают прибор к работе в соответствии с требованиями руководства по эксплуатации.

6.2 Готовят контрольные растворы в соответствии с Приложением 1. Погрешность приготовления растворов не более ± 5%.

#### **7 ПРОВЕДЕНИЕ ПОВЕРКИ**

7.1 Внешний осмотр

При внешнем осмотре устанавливают:

- соответствие комплектности требованиям технической документации;

- четкость маркировки;

- исправность механизмов и крепежных деталей.

Не допускаются дефекты, которые могут повлиять на работоспособность прибора.

7.2 Проверка идентификационных данных программного обеспечения

После включения хроматографа появляется окно с логотипом ПО, представленное на рис. 1.

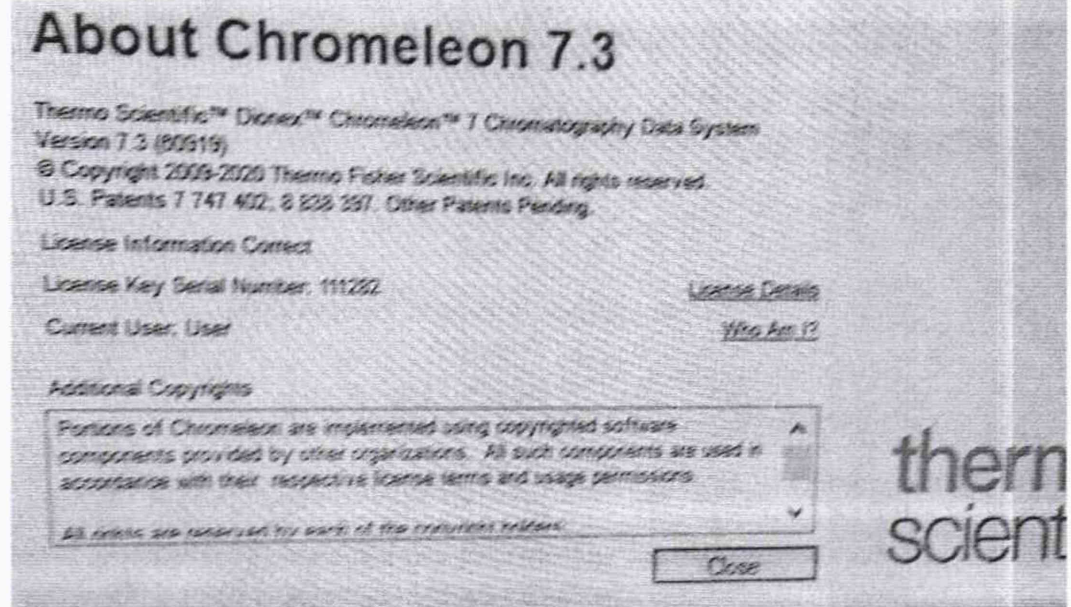

Рисунок1- Окно с названием ПО

Идентификационные данные ПО (наименование и номер версии ПО, Рис.2) располагаются в папке-Рис. 2

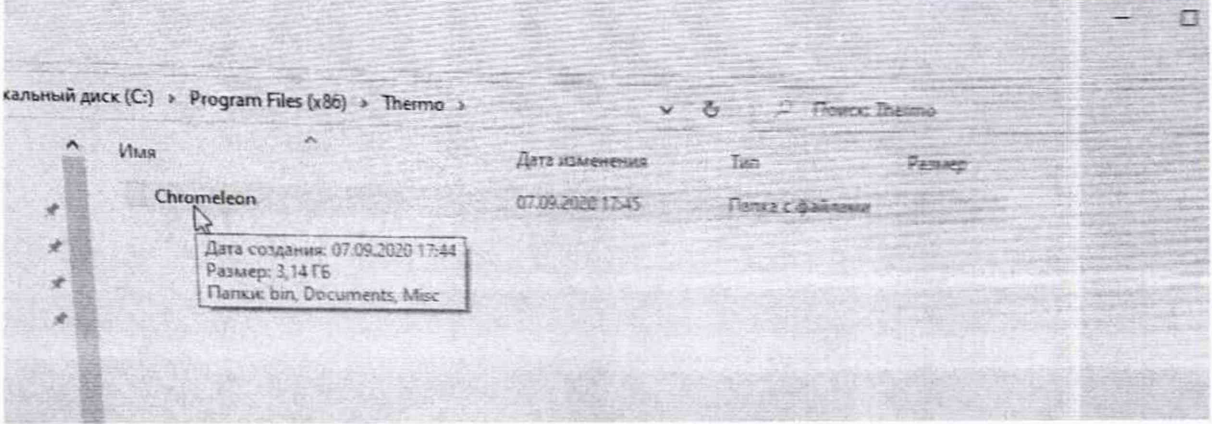

Рисунок 2 - Папка с программой

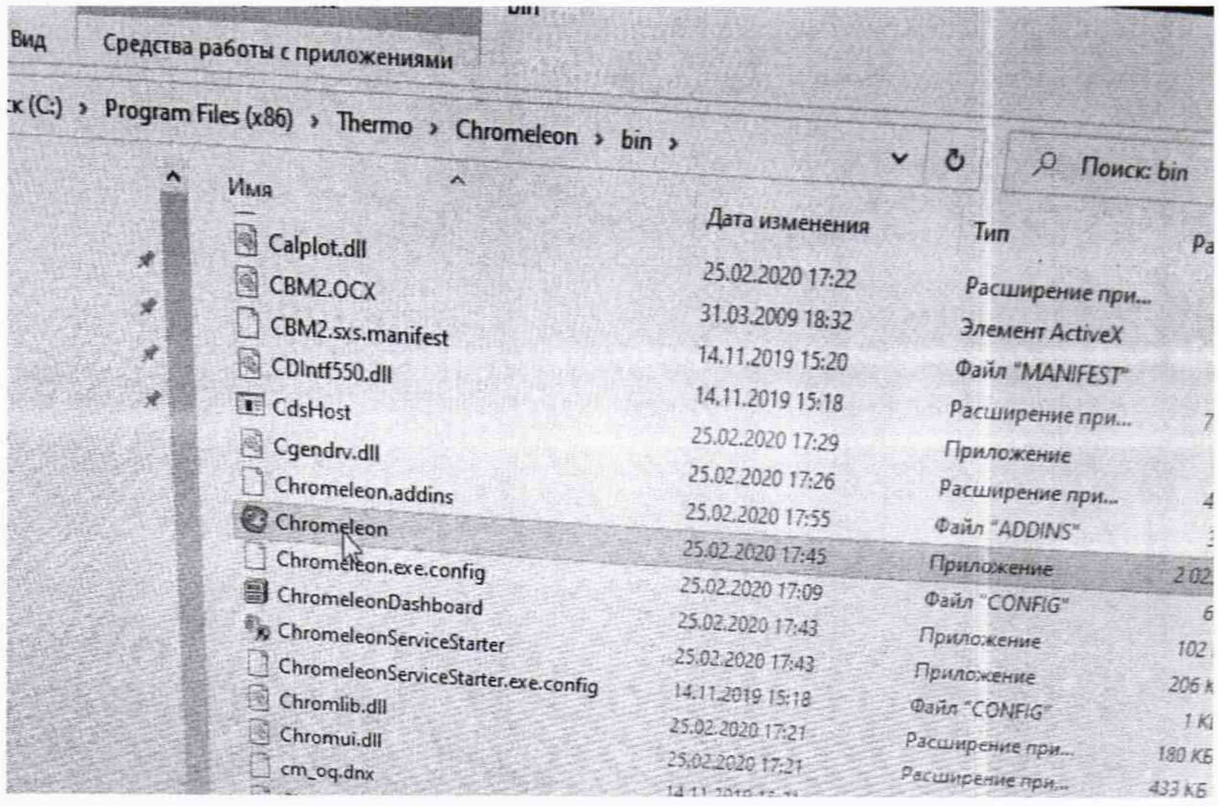

Рисунок 3-файл для расчета контрольной суммы.

Цифровой идентификатор программного обеспечения (контрольная сумма исполняемого файла Chromeleon.exe) вычисляется по алгоритму CRC32 с помощью предустановленной программы по расчету контрольной суммы.

Совпадение идентификационных данных запущенного ПО с данными, приведенными в таблице 3 является положительным результатом проверки идентификационных данных ПО.

| Свойства: Chromeleon      |                               | 35 M 3030 17-36 |                                       |
|---------------------------|-------------------------------|-----------------|---------------------------------------|
| Общие<br>Хеш-суммы файлов | Совместимость<br>Безопасность | Подробно        | Цифровые подписи<br>Предыдущие версии |
| Имя<br>CRC32              | Значение хеша<br>94C2831C     |                 |                                       |

Рис. 2. Идентификационные данные ПО

Таблица 4

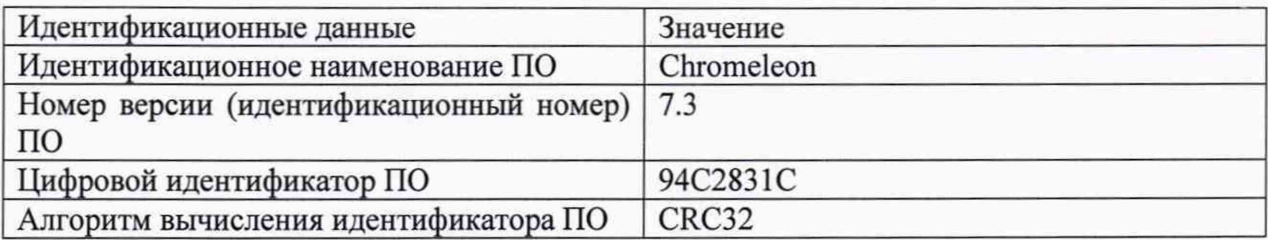

#### 7.3 Опробование

7.3.1 Определение уровня флуктуационных шумов и дрейфа нулевого сигнала определяют при условиях, указанных в таблице 2.

#### Таблица 2

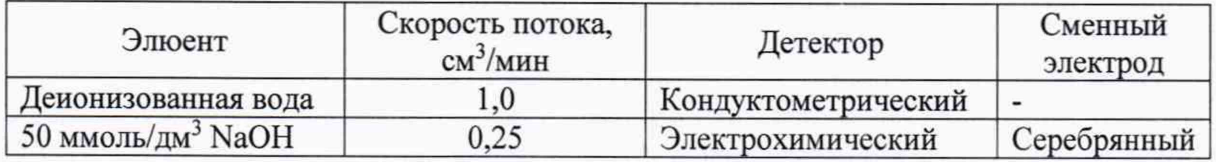

Для сбора данных используют OQ/PQ шаблоны ПО Chromeleon или используют процедуры автоматизации отчета по Приложению 2.

Опробование производят при условиях, указанных в таблице 2, в соответствии с инструкцией по эксплуатации хроматографа.

Для имитации рабочего давления хроматографа между насосом и инжектором устанавливают капилляр с внутренним диаметром 0,075 мм длиной не более 1 м.

Измерения проводят при отключенной колонке. Вместо колонки между инжектором и детектором устанавливают капилляр с внутренним диаметром 0,25 мм длиной не менее 6 м.

Для электрохимических детекторов: устанавливают серебряный электрод, режим волны - silver, brome-, sen-, alkaline (pH, Ag/AgCl референсный электрод.

После выхода хроматографа на режим записывают в течение часа нулевой сигнал детектора. Уровень флуктуационных шумов нулевого сигнала (Ах) принимают равным максимальному значению амплитуды повторяющихся колебаний нулевого сигнала с периодом не более 20 с. Значения дрейфа нулевого сигнала принимают равным смещению нулевого сигнала в течение 1 часа.

Значения уровня флуктуационных шумов нулевого сигнала не должны превышать, значений из таблицы 3

Таблица 3.

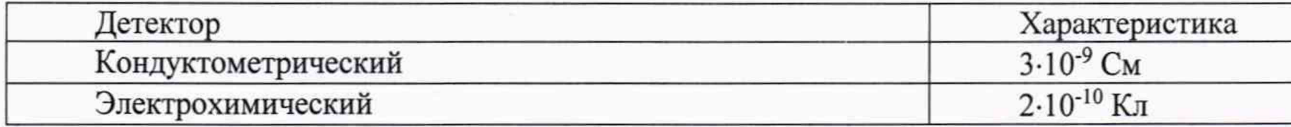

Значения дрейфа нулевого сигнала не должны превышать значений из таблицы 4: Таблица 4

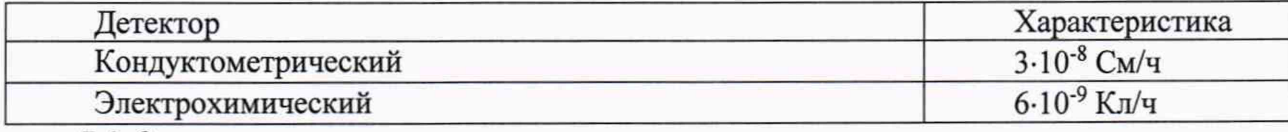

7.4. Определение относительного среднего квадратического отклонения выходного

Измерения проводят после процедур опробования и выхода хроматографа на режим. Условия выполнения измерений должны соответствовать п.5.

7.4.1 Контрольный раствор (табл.5.) вводят в хроматограф не менее 10 раз, измеряют значения выходного сигнала (времени удерживания и площади пика) вычисляют среднее арифметическое значение выходного сигнала ( $\overline{X}$ ).

Таблица 5

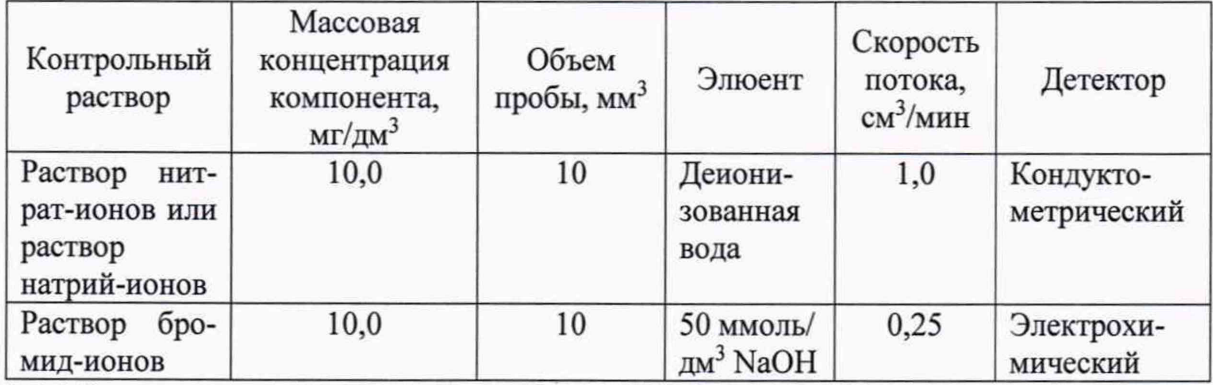

7.4.2 Относительное среднее квадратическое отклонение выходного сигнала рассчитывают по формуле (1):

$$
S = \frac{100}{\overline{X}} \sqrt{\frac{\sum_{i} (X_i - \overline{X})^2}{n-1}} \quad (1),
$$

где *х , -* i-oe значение параметра выходного сигнала (площади пика, времени удержи-

вания).

Значения предела допускаемого относительного изменения выходного сигнала хроматографа по времени удерживания и по площади пика не должны превышать значений из таблицы 6.

Таблица 6

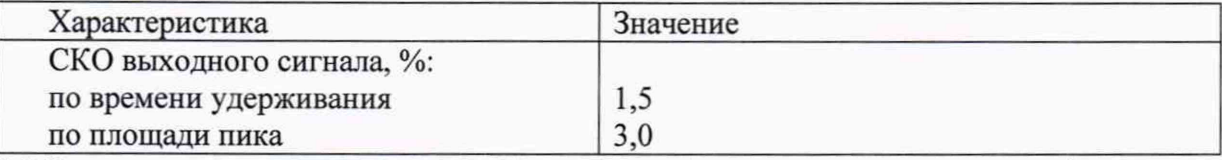

7.5 Относительное среднее квадратическое отклонение выходного сигнала за 4 часа непрерывной работы, детекторов.

Оставляют хроматограф в рабочем состоянии на 4 часа, после чего повторяют измерения согласно п. 7.4.1.

Относительное среднее квадратическое отклонение выходного сигнала за 4 часа работы не должно превышать 3,0 % по площади пика.

7.6 Определение предела детектирования.

Измерения контрольного раствора производят в соответствии с табл. 7.

Таблица 7

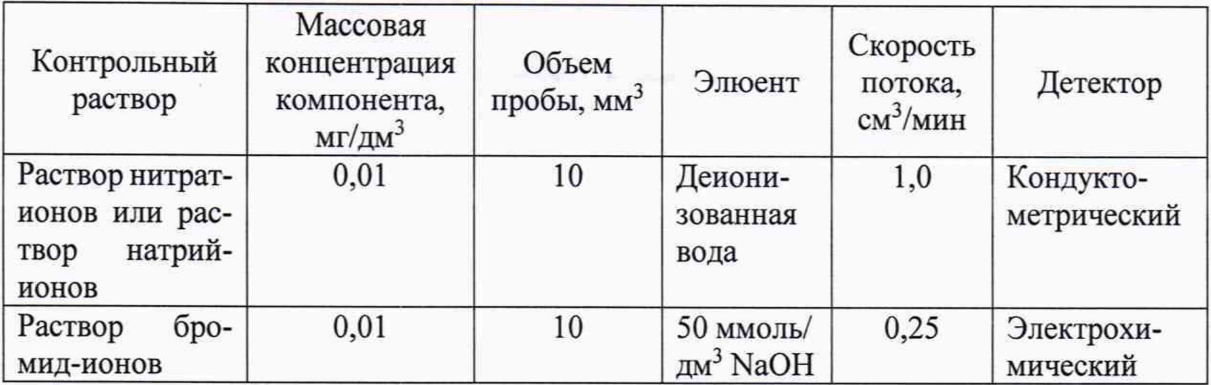

Предел детектирования рассчитывается по формуле (2):

$$
m_{\min} = \frac{3\Delta X C_1 V}{1000 h_1} \tag{2}
$$

где

 $m_{min}$  – предел детектирования, г/см<sup>3</sup>

 $\Delta$ Х - уровень флуктационных шумов нулевого сигнала в ед шкалы,

С1 - концентрация соответствующей контрольной смеси, мг/см3

 $V -$ объем петли в см<sup>3</sup>

hi - высота пика анализируемого компонента в ед. шкалы

Значения предела допускаемого относительного изменения выходного сигнала

хроматографа по времени удерживания и по площади пика не должны превышать зна-

чений из таблицы 8.

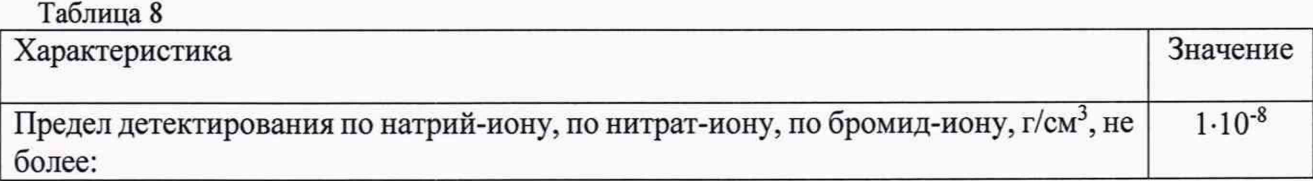

#### **8 ОФОРМЛЕНИЕ РЕЗУЛЬТАТОВ ПОВЕРКИ**

8.1 Положительные результаты поверки оформляют выдачей свидетельства по форме, установленной приказом Минпромторга РФ № 1815 от 02.07.2015.

8.2 Хроматограф, не удовлетворяющий требованиям настоящих рекомендаций, к эксплуатации не допускается. Хроматограф изымают из обращения. Свидетельство о поверке изымают и выдают извещение о непригодности.

8.3 После ремонта хроматограф подвергают поверке.

8.4 Знак поверки наносится на свидетельство о поверке.

Начальник лаборатории 009 ФГУП «ВНИИМС» ФИЛ Е.В. Кулябина

### МЕТОДИКА ПРИГОТОВЛЕНИЯ КОНТРОЛЬНОГО РАСТВОРА

Методика предназначена для приготовления контрольных водных растворов нитрат-иона, натрий-иона, бромид-ионов.

#### 1 СРЕДСТВА ИЗМЕРЕНИЙ, ПОСУДА, РЕАКТИВЫ

- 1.1 ГСО 7793-2000 состава раствора нитрат-ионов или ГСО 7775-2000 состава натрия;
- 1.2 ГСО 9329-2009 состава раствора бромид-ионов;
- 1 .ЗВесы CPA225D-0CE ГР № 54391-13;
- 1.4 Колбы мерные наливные 2-100-2 по ГОСТ 1770-74;
- 1.5 Пипетки градуированные 1—2—2—0,5 по ГОСТ 29227 (I);
- 1.6 Стаканы В-1-50ТС по ГОСТ 25336;
- 1.7 Вода для лабораторного анализа степень чистоты 1 по ГОСТ Р 52501-2005.

#### 2 ПРОЦЕДУРА ПРИГОТОВЛЕНИЯ

2.1 Приготовление раствора нитрат-ионов с массовой концентрацией 10 мг/дм<sup>3</sup>

1 см<sup>3</sup> раствора ГСО с массовой концентрацией нитрат-ионов 1 мг/дм<sup>3</sup> пипеткой, вместимостью 1 см<sup>3</sup> вносят в мерную колбу вместимостью 100 см<sup>3</sup> и доводят содержимое колбы до метки деионизированной водой.

Относительная погрешность аттестованного значения массовой концентрации нитрат-ионов в растворе не более 1,2%.

Контрольный раствор используют для определения метрологических характеристик кондуктометрического детектора.

2.2 Приготовление раствора натрий-ионов с массовой концентрацией 10 мг/дм<sup>3</sup>

1 см<sup>3</sup> раствора с массовой концентрацией натрий-ионов 1 мг/дм<sup>3</sup> пипеткой, вместимостью 1 см<sup>3</sup> вносят в мерную колбу вместимостью 100 см<sup>3</sup> и доводят содержимое колбы до метки деионизированной водой.

Относительная погрешность аттестованного значения массовой концентрации натрий-ионов в растворе не более 1,2%.

Контрольный раствор используют для определения метрологических характеристик кондуктометрического детектора в отсутствие ГСО нитрат-иона.

2.4 Приготовление контрольного раствора с массовой концентрацией бромидионов  $10$  мг/дм $3$ 

1,0 см<sup>3</sup> СО раствора бромид-ионов пипеткой вместимостью 1 см<sup>3</sup> переносят в мерную колбу вместимостью 100 см<sup>3</sup> и доводят содержимое колбы до метки деионизированной водой.

Относительная погрешность приготовления контрольного раствора  $\pm$  1,5 %.

Контрольный раствор используют для определения метрологических характеристик электрохимического детектора.

2.5 Приготовление растворов нитрат-ионов, натрий-ионов и бромид-ионов для определения предела обнаружения с концентрацией 0,01 мг/дм3

Для приготовления растворов для определения предела обнаружения  $0,1$  см<sup>3</sup> соответствующего раствора (нитрат-, натрий- или бромид-ионов) помещают в колбу на 100 см<sup>3</sup> и доводят содержимое колбы до метки деионизированной водой.

11

# ПРИМЕР ОБРАБОТКИ МЕТРОЛОГИЧЕСКИХ ХАРАКТЕРИСТИК В ПО CHROMELEON

Данное приложение предназначено для упрощения и автоматизации процедуры расчета метрологических характеристик.

#### **- для расчета шума и дрейфа:**

1 Для сбора данных для расчета шума и дрейфа создают последовательность (sequence) с одной пробой в списке образцов. Хроматографирование производят без инжекции, для этого в программе Chromelon в последовательности устанавливают тип образца Blank (Бланк). В программе (pgm) устанавливают соответствующую скорость потока элюента и длительность сбора данных сигнала детектора- 60 мин, прочие установки соответствующего детектора по таблице 3.

2. Запускают последовательность

2. После окончания работы последовательности, двойным кликом по хроматограмме, по которой ведется расчет шума и дрейфа, открывается отчет. Выбирают вкладку Summary и добавляют новую колонку, нажав правую кнопку мыши (рис 1).

| <b>Til Nore</b>                | 叶<br>0.00100-                    |                                              |       |                       |                 |                 |                 |                     |                 |                    |                 |                    |                 |                     |       |
|--------------------------------|----------------------------------|----------------------------------------------|-------|-----------------------|-----------------|-----------------|-----------------|---------------------|-----------------|--------------------|-----------------|--------------------|-----------------|---------------------|-------|
| $\frac{10}{2}$ None            | Ğ.                               |                                              |       |                       |                 |                 |                 |                     |                 |                    |                 |                    |                 |                     |       |
| <b>T</b> None                  | 柴                                |                                              |       |                       |                 |                 |                 |                     |                 |                    |                 |                    |                 |                     |       |
| 4 Channels                     | 0,00000                          |                                              |       |                       |                 |                 |                 |                     |                 |                    |                 |                    |                 |                     |       |
| AC01                           | 詩                                |                                              |       |                       |                 |                 |                 |                     |                 |                    |                 |                    |                 |                     |       |
| $A$ CD 1 Total                 | ¢.                               |                                              |       |                       |                 |                 |                 |                     |                 |                    |                 |                    |                 |                     |       |
| A Fung, I Pressure             | $-0.00100 -$<br>$\frac{1}{2\pi}$ |                                              |       |                       |                 |                 |                 |                     |                 |                    |                 |                    |                 |                     |       |
|                                |                                  |                                              |       |                       |                 |                 |                 |                     |                 |                    |                 |                    |                 |                     |       |
| <b>4</b> Processing Methods    |                                  |                                              |       |                       |                 |                 |                 |                     |                 |                    |                 |                    |                 |                     |       |
| A Foresta                      | -0,00200                         |                                              |       |                       |                 |                 |                 |                     |                 |                    |                 |                    |                 |                     |       |
| > View Settings                |                                  |                                              |       |                       |                 |                 |                 |                     |                 |                    |                 |                    |                 |                     |       |
|                                | -0,00300                         |                                              |       |                       |                 |                 |                 |                     |                 |                    |                 |                    |                 |                     |       |
|                                |                                  |                                              |       |                       |                 |                 |                 |                     |                 |                    |                 |                    |                 |                     |       |
|                                |                                  |                                              |       |                       |                 |                 |                 |                     |                 |                    |                 |                    |                 |                     |       |
|                                | -0,00400-                        |                                              |       |                       |                 |                 |                 |                     |                 |                    |                 |                    |                 |                     |       |
|                                |                                  |                                              |       |                       |                 |                 |                 |                     |                 |                    |                 |                    |                 |                     |       |
|                                |                                  |                                              |       |                       |                 |                 |                 |                     |                 |                    |                 |                    |                 |                     |       |
|                                | $-0.00600 -$                     |                                              |       |                       |                 |                 |                 |                     |                 |                    |                 |                    |                 |                     |       |
|                                |                                  | 1.26<br>0.00<br>2.50                         | 3,75  | 600                   | 6.25            | 7.50            | 10.00<br>8.75   | 11.25               |                 | 12.50<br>13.75     | 15,00           | 16.25              | 17.60           | 18,75<br>20,00      | 21.25 |
|                                |                                  | B<br>Ά                                       | C     | $\mathbb{D}$          | E               | F               | G               | H                   |                 | J                  | K               |                    | M               | N<br>$\circ$        | P     |
|                                | $\mathbf{1}$<br>$\mathbf{z}$     | Injection Name<br>ini.<br>No. Selected Peak: | Type  | <b>RetTime</b><br>min | Amount<br>n.a.  | ReLArea<br>ä    | Area<br>µS*min  | <b>Height</b><br>μS | Type            | Width (50%)<br>min | Asym.<br>EP     | <b>Resol</b><br>EP | Plates<br>EP    | Insert Column       |       |
|                                | $\mathbf{3}$                     |                                              |       |                       |                 |                 |                 |                     |                 |                    |                 |                    | 揱               | Remove Column       |       |
|                                | $\overline{4}$                   |                                              |       | CD <sub>1</sub>       | CD <sub>1</sub> | CD <sub>1</sub> | CD <sub>1</sub> | CD <sub>1</sub>     | CD <sub>1</sub> | CD <sub>1</sub>    | CD <sub>1</sub> | CD <sub>1</sub>    | CD <sub>1</sub> | Append Column       |       |
|                                | $\overline{5}$                   | None<br>$\ddot{\phantom{a}}$                 | Slank | 68                    | 7.2             | 8.3             | na              | 6.2.                | na.             | $n\tilde{a}$       | 88              | na.                |                 |                     |       |
|                                | $\overline{I}$<br>8              | Maximum<br>Average                           |       | 0.000                 | 0.0000          | 0.00            | 0.0000          | 0.00                |                 | 0.000              | 0.00            | 0,00               |                 | Column Properties   |       |
|                                | 9                                | Minimum                                      |       | n.a.<br>0,000         | na.<br>0.0000   | n.a.<br>0.00    | n.a.<br>0.0000  | n.a.<br>0.00        |                 | n.a.<br>0.000      | n.a.<br>0.00    | n.a.<br>0.00       |                 | Table Properties    |       |
|                                | 10                               | Standard Deviation                           |       | na                    | na.             | na.             | 0.3             | na                  |                 | n a                | na.             | na                 | j.              | <b>Result Chart</b> |       |
|                                | 11                               | <b>Relative Standard Deviation</b>           |       | B.A.                  | $n.2$           | 8.8.            | n.a.            | ñã.                 |                 | <b>na</b>          | n.a.            | na.                |                 |                     |       |
| P.<br><b>Injection List</b>    | 12                               |                                              |       |                       |                 |                 |                 |                     |                 |                    |                 |                    |                 |                     |       |
|                                |                                  |                                              |       |                       |                 |                 |                 |                     |                 |                    |                 |                    |                 | Scatter Chart       |       |
|                                | 13                               |                                              |       |                       |                 |                 |                 |                     |                 |                    |                 |                    |                 |                     |       |
| 印刷<br><b>Instrument Method</b> | 14                               |                                              |       |                       |                 |                 |                 |                     |                 |                    |                 |                    |                 |                     |       |
|                                | 15                               |                                              |       |                       |                 |                 |                 |                     |                 |                    |                 |                    |                 |                     |       |
| <b>Data Processing</b>         | 16<br>17                         |                                              |       |                       |                 |                 |                 |                     |                 |                    |                 |                    |                 |                     |       |

Рис. 1 Окно Summary

2.1 Добавляют характеристики для расчета дрейфа согласно рис. 2.

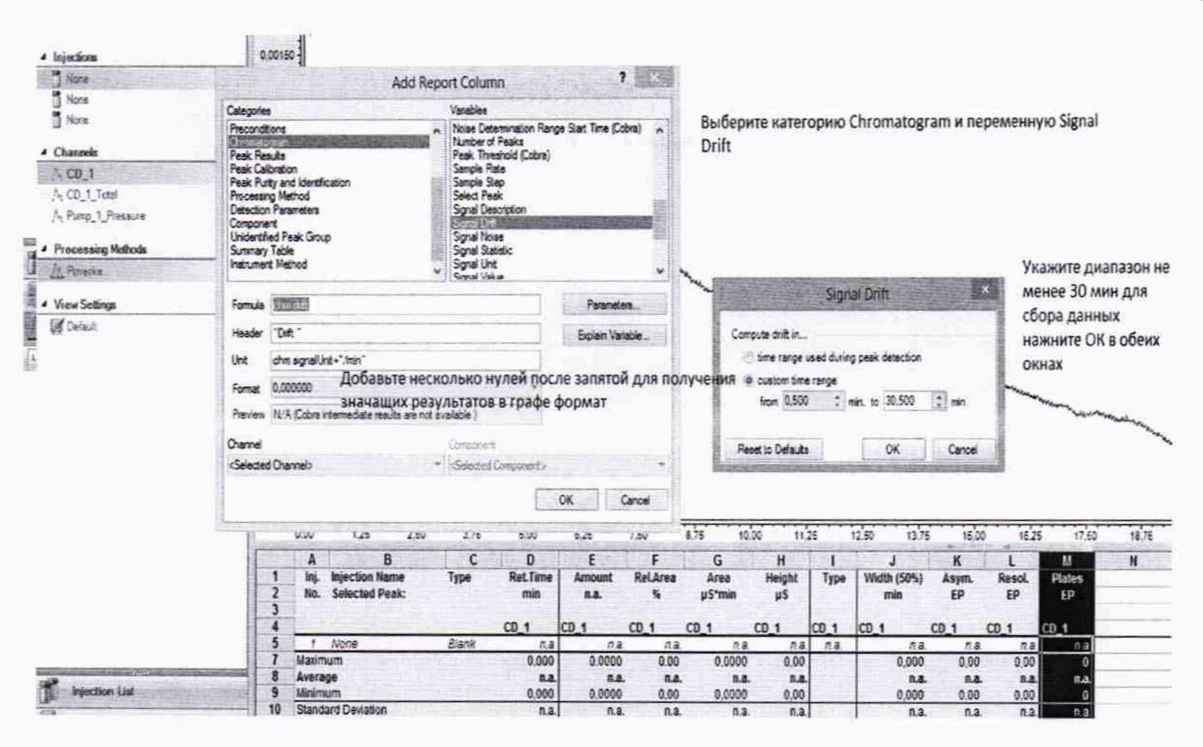

Рис. 2 Настройка расчета дрейфа в интервале 60 минут

2.2 Аналогично п.2.1. добавляют колонку для расчета шума с окном 20 секунд.

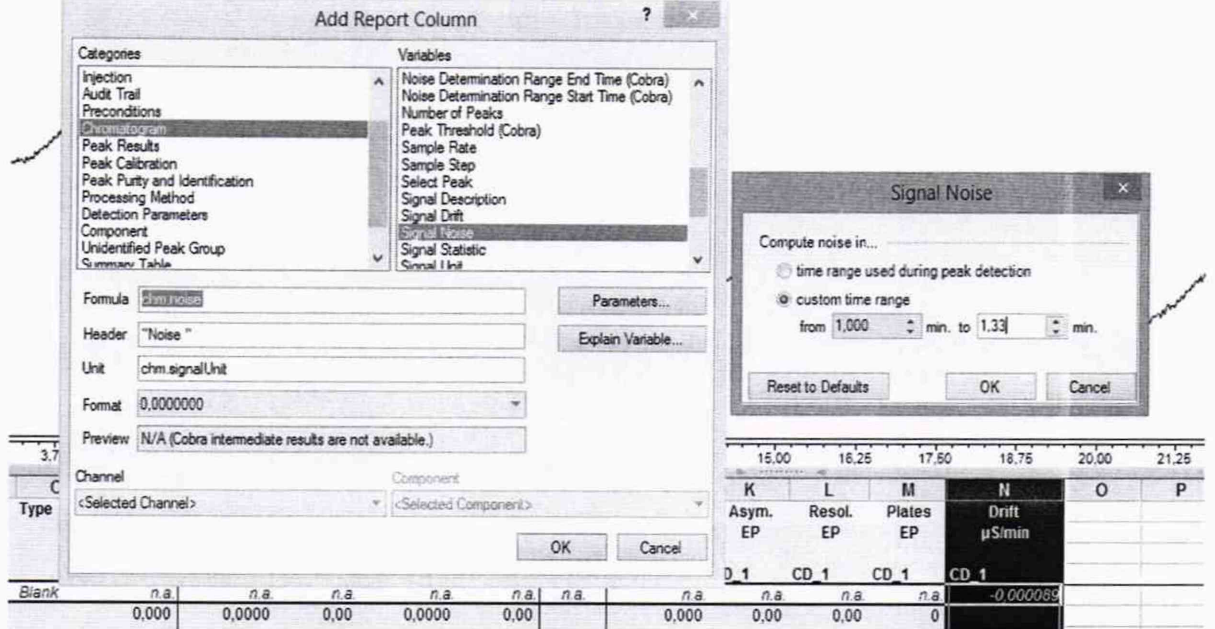

Рис. 3 Настройка расчета шума с окном 20 секунд.

2.3 В таблице на рис. 4 даны значения дрейфа (µS/мин) и пять значений шума (µS) с окном 20 секунд.

Для получения результата модуль значения дрейфа в данном случае µS/мин переводят в µS/час (умножив на 60). Для других детекторов значения сигнала приводят в единицах, указанных в методике поверки. Значение шума выражают в единицах, указанных в МП для соответствующего детектора. При расчете шума для предела детектирования берут значения в тех единицах, в которых определяют высоту пика контрольного вещества.

Полученные данные можно распечатать или сохранить в формате Excel.

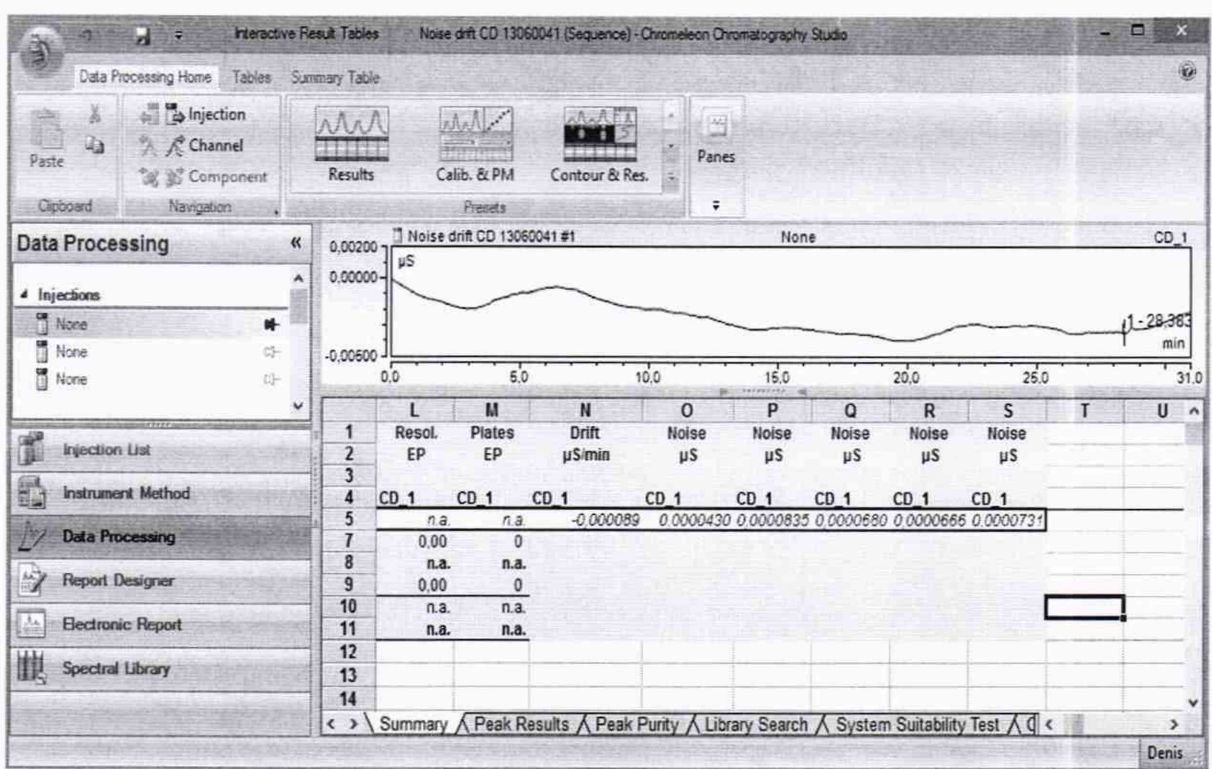

Рис. 4 Пример расчета значений дрейфа и шума

#### - для расчета относительного СКО выходного сигнала:

1 Для сбора данных для расчета СКО выходного сигнала создают последовательность (sequence) с не менее 10-ю пробами в списке образцов. В последовательности устанавливают тип образца unknown (неизвестная проба). В программе (pgm) устанавливают соответствующую скорость потока элюента, длительность сбора данных сигнала детектора- обычно 3 мин, прочие установки соответствующего детектора по таблице 3.

2. Запускают последовательность

3. После окончания работы последовательности, сочетанием клавиш Ctrl и левой клавишей мыши выделяют хроматограммы, по которым ведется расчет СКО, нажимаем правую клавишу мыши, открывается меню, выбираем Compare (сравнить), канал детектора (например, CD\_1). Открывается отчет. Выбираем вкладку Summary.

4. Полученные данные можно распечатать или сохранить в формате Excel.